## **How to enter in Details Tab:**

Pick Lots section:

1. After entering header information, please select pick lot references in Pick Lots section.

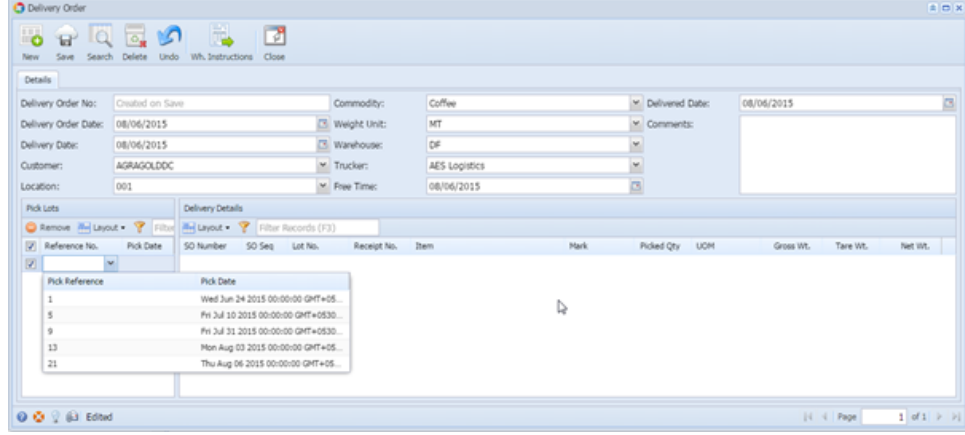

Delivery Details:

2. On selecting pick lot reference, corresponding Delivery Details will be displayed in this section.

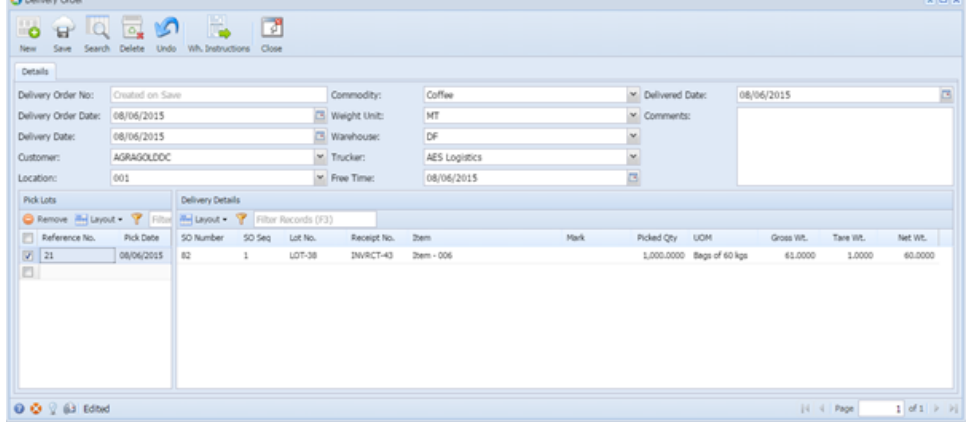

3. Upon saving, Delivery Order number will be auto generated.